# Werkwijze voor vervanging van analoge bestuursdocumenten door elektronische kopieën bij inkomende post (DigiPost)

Een procedure voor substitutie bij inkomende post

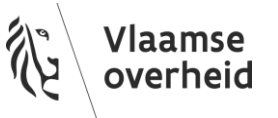

### **1** VERSIEBEHEER

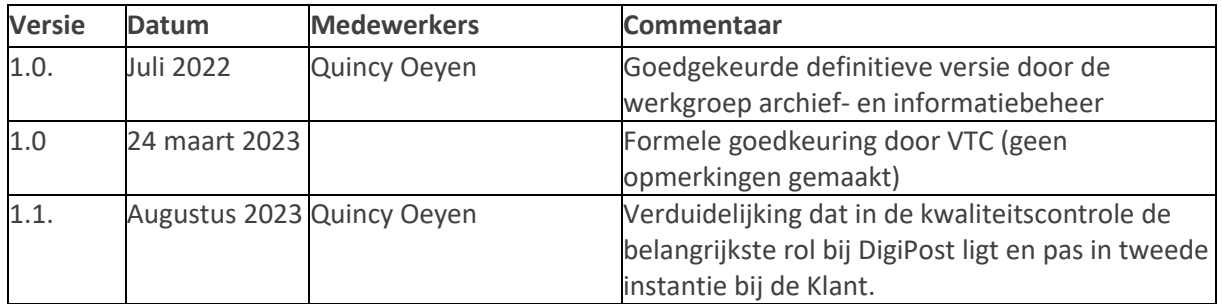

## **2** CATEGORIEËN VAN BESTUURSDOCUMENTEN

De dienstverlening van Het Facilitair Bedrijf (DigiPost) houdt in om poststukken in te scannen en nadien te verdelen naar de juiste Klant. DigiPost heeft niet de kennis om voor elk poststuk te achterhalen tot welke categorie van bestuursdocumenten dit behoort. Dit blijft de verantwoordelijkheid van de entiteit.

Het Facilitair Bedrijf hanteert onderstaande werkwijze voor alle categorieën van bestuursdocumenten van de entiteit. Het Facilitair Bedrijf gaat er hierbij vanuit dat elke entiteit zijn verplichtingen m.b.t. het in kaart brengen van series en het vastleggen van deze series in het Serieregister heeft nagekomen. Bijgevolg verklaart Het Facilitair Bedrijf, tenzij anders bepaald, deze procedure van toepassing op alle in het Serieregister opgenomen series van de entiteiten die gebruik maken van DigiPost

# **3** WERKWIJZE VOOR SUBSTITUTIE

### 3.1 STAPPENPLAN

#### 3.1.1 ontvangst en sortering

De analoge poststukken worden ontvangen in de scankamer van DigiPost (Het Facilitair Bedrijf).

Na ontvangst worden de poststukken gesorteerd per bestemmeling (in casu de fysieke postadressen). Een entiteit kan meerdere fysieke postadressen hebben.

Nadien wordt per entiteit onderverdeeld in volgende types poststukken:

- Aangetekende poststukken
- Aangetekende retours
- Gewone post
- Gewone retours

Na sortering wordt alles scanklaar gemaakt.

#### 3.1.2 Scanklaar maken

Bij het scanklaar maken worden de volgende acties uitgevoerd per poststuk:

- De enveloppe wordt opengesneden;
- de documenten worden eruit gehaald waarbij:
- o erg kleine formaten (bv. post-its) op een blanco blad gekleefd worden;
- o ze ontdaan worden van metaal, plastic mapjes en andere niet-scanbare materialen;
- op de achterzijde van de enveloppe wordt een QR-code aangebracht. O.b.v. deze QR-code bepaalt de software waar een poststuk start en eindigt. Een enveloppe wordt steeds als laatste onderdeel van het poststuk ingescand.

Nadat alle voorbereidende acties uitgevoerd zijn wordt een batch samengesteld. Een batch telt maximaal 100 pagina's<sup>1</sup> en bestaat steeds uit poststukken voor dezelfde bestemmeling (dit is een welbepaald postvak waarvoor de berichten bestemd zijn). Binnen een batch wordt een verdere opdeling gemaakt volgens de verschillende types poststukken. Een bestemmeling en een aparte categorie worden steeds aangeduid met een apart schutblad met een QR-code, die zowel zorgt voor de typering als voor tracering van het analoge stuk.

#### 3.1.3 Scanning

De hardware (scanners) die gebruikt wordt bij DigiPost is beschreven onder 2.3.

Het scannen gebeurt per batch.

Voor grote(re) formaten, voor poststukken die bundels en/of meerdere dossiers bevatten wordt volgende werkwijze gehanteerd:

- Van zodra één van de documenten in een poststuk groter is dan een A3-formaat, wordt ofwel het volledige poststuk op een scanner voor grote formaten gescand ofwel wordt met *sequensers* gewerkt. *Sequensers* (een specifiek type van QR-code) worden o.a. gebruikt om aan te geven dat documenten die op verschillende scanners gescand zijn, bij elkaar horen.
- Soms bevat één poststuk meerdere dossiers of bestaat het duidelijk uit verschillende bundels/ afgebakende onderdelen. Ook dan wordt met *sequensers* gewerkt, zodat er aparte pdfbestanden worden gegenereerd voor de bestemmeling. Dit om te vermijden dat er één groot pdf-bestand wordt gecreëerd waarin meerdere dossiers zitten.

Na scanning en de bijhorende kwaliteitscontrole (en eventuele correcties cf. infra) worden de analoge poststukken per batch in een aparte map geklasseerd in een archiefdoos. Er is gekozen om elke batch ook in een aparte map te stoppen omdat dit het zoeken achteraf bij opvragen of bij herscans vereenvoudigt.

Elke archiefdoos is voorzien van een unieke code. Door het inscannen van deze code (met een handscanner) koppelt de scansoftware het batchnummer aan de archiefdoos. Een batch zit steeds in één archiefdoos, en wordt dus niet over meerdere archiefdozen verspreid.

#### 3.1.4 Registratie van de metagegevens (metadata)

De metadata worden op diverse momenten geregistreerd. Volgende captatiemomenten zijn voorzien:

- Voor het scannen:
	- o Sortering per bestemmeling, en in type poststuk (door het plaatsen van schutbladen met QR-codes);
	- o registratie van het batchnummer (automatisch gegenereerd in de scansoftware);

<sup>&</sup>lt;sup>1</sup> Dit maximum is o.a. ingegeven omdat het de kwaliteitscontrole vereenvoudigt.

- $\circ$  koppeling van het batchnummer aan het doosnummer van de archiefdoos (handmatig scannen van de barcode op de archiefdoos en automatisch gegenereerd in de scansoftware).
- Tijdens het scannen en verdelen:
	- o Wanneer de scanner de codes (die de bestemmeling en de categorie/types poststukken aanduiden) op de schutbladen uitleest;
	- o wanneer na het scannen een batch afgesloten wordt door een scanoperator van DigiPost. De scansoftware zet de beelden om naar één pdf-bestand (tenzij er met sequensers wordt gewerkt dan worden er meerdere pdf-bestanden gegenereerd) en er wordt een metadatabestand aangemaakt;
	- o de scansoftware laat de pdf-bestanden terechtkomen in het DigiPost platform en van daaruit worden deze vervolgens verdeeld via Routty (vanaf hier in het document aangeduid als de DigiPost-software) naar de bestemmeling;
	- o per postvak kan een VO-entiteit een bewaartermijn definiëren waarna het document gedurende die bewaartermijn bewaard wordt in de Documentenkluis van Digitaal Archief Vlaanderen. Door die bewaartermijn kan de entiteit beslissen hoe lang het document (+ de metadata + de logging) in de Documentenkluis wordt bewaard. Een eindgebruiker kan via de DigiPost-software steeds het document in Documentenkluis raadplegen (behalve als de bewaartermijn verstreken is)
	- o Een VO-entiteit kan er ook voor kiezen om geen bewaartermijn te definiëren: dan worden de documenten niet in de Documentenkluis bewaard. In dat geval worden de documenten tot 90 dagen na scanning ter beschikking gehouden op het DigiPostplatform.
- Na het scannen en verdelen:
	- o Het moment waarop het ingescande poststuk digitaal aan een dossier gekoppeld wordt. Ofwel doet de dossierbehandelaar van de VO-entiteit waaraan het bericht toebehoort dit zelf ofwel gebeurt dit automatisch (door een integratie tussen DigiPost en een welbepaald platform van de VO-entiteit zoals een SharePoint locatie, een dropserver, een (generieke)mailbox of via API).

Tijdens het scannen van het analoge document zijn de belangrijkste metadata:

- De naam van het bestuursdocument (dit is een unieke, automatisch gegenereerde naam die betekenisvol wordt op het ogenblik dat het bericht aan een dossier wordt gekoppeld door de VO-entiteit);
- Het tijdstip (datum + tijd) waarop de scan is gecreëerd:
	- $\circ$  de scandatum is in principe de ontvangstdatum van het analoge bestuursdocument;
	- o het tijdstip is het moment waarop de scanoperator de batch afsluit.
- Aantal pagina's
- Technische eigenschappen: gedocumenteerd in het scanprofiel/scaninstellingen;
- De logging waaruit blijkt op welk ogenblik een kopie van de ingescande poststukken wordt weggeschreven naar Documentenkluis van Digitaal Archief Vlaanderen. Deze logging + metadata blijven steeds bewaard in de DigiPost-software, ook na het vernietigen van het analoge poststuk;
	- o Een variant hierop, is wanneer de VO-entiteit ervoor gekozen heeft om geen bewaartermijn te definiëren (wat inhoudt dat de documenten 90 dagen na scanning

op het DigiPost-platform beschikbaar blijven). De logging + metadata blijven ook na het verstrijken van de 90 dagen steeds bewaard in de DigiPost-software, ook na het vernietigen van het analoge poststuk;

- De logging waaruit blijkt wanneer het bericht is afgeleverd bij de bestemmeling. Deze logging blijft bewaard, ook na het vernietigen van het analoge poststuk.

Extra metadata toevoegen kan eender waar op eender welk moment in de levensfase van het bestuursdocument. Het is aan de dossierbehandelaar van de VO-entiteit om na het scannen aan het bericht (dat ontvangen wordt in de respectievelijke virtuele postbus of rechtstreeks in het dossierbeheersysteem bij een integratie) extra metadata toe te voegen, zoals bijvoorbeeld:

- Voor elk bericht zijn er een aantal lege metadatavelden voorzien die de VO-entiteit desgewenst zelf manueel kan invullen (bv. afzender, dossiernummer, bestemmeling zoals vermeld op de enveloppe, datum van het poststuk) ;
- Doordat de VO-entiteit de poststukken aan een dossier(type) kankoppelen, is er onrechtstreeks ook een koppeling met de bijhorende categorieën van bestuursdocumenten in het Serieregister.
- De VO-entiteit kan, naargelang haar interne afspraken en rekening houdend met het type categorie van bestuursdocumenten, etc. zelf nog bijkomende metagegevens toevoegen aan de ingescande poststukken in haar eigen dossierbeheersysteem.

#### 3.1.5 Kwaliteitscontrole

Tijdens diverse stappen van het scanproces is er een kwaliteitscontrole, volgens het vier ogen principe:

- De scanoperator ziet alle gescande documenten op een scherm, wat een eerste beperkte visuele controle betekent op het vlak van leesbaarheid en volledigheid. Deze controle wordt uitgevoerd door een andere operator dan diegene die de scanning heeft gedaan;
- De Klant (in de praktijk een dossierbehandelaar, administratief medewerker, … van de VOentiteit) bekijkt de gescande documenten waarbij hij een bijkomende controle doet op zowel de volledigheid (bv. komt het aantal pagina's overeen met de nummering in de documenten) en leesbaarheid van de scan als op de juistheid van de metadata.

Daarnaast zijn er ook een aantal automatische kwaliteitschecks ingebouwd in het scanproces zelf zoals:

- Het scannen stopt telkens bij een enveloppe omdat de *double feed detection* is ingeschakeld. Heel vaak zal een enveloppe overeenkomen met het laatste onderdeel van een poststuk. Doordat de *double feed detection* is ingeschakeld stopt de scanner ook als er 2 pagina's tegelijk gescand worden.
- Elk poststuk moet door de scanoperator apart worden geaccepteerd (of indien nodig aangeduid worden als opnieuw te scannen);
- Het scantoestel geeft een signaal als er iets verkeerd loopt tijdens het scannen (bv. een paperjam, als er metaal wordt gedetecteerd, …) zodat de scanoperator het probleem kan verhelpen. Daarbij kan hij de laatste correct gescande pagina zien, en vervolgens vanaf daar verdergaan met scannen.

#### 3.1.6 Correctieproces

Als er een vermoeden is dat de scan niet leesbaar of niet volledig is, kan diegene die dit vaststelt onmiddellijk een nieuwe scan vragen binnen de 90 dagen. Eender wie kan om een herscan vragen:

zowel de bestemmeling als de scanoperator. Aanvragen van de Klant worden gedocumenteerd, samen met de reden van de vraag tot herscannen. De aanvrager ontvangt een notificatie als de herscan beschikbaar is.

Voor elk scantoestel is er een registratieformulier waarin gegevens over het scanproces worden gedocumenteerd (bv. scandatum, naam van de scanoperator, het batchnummer en virtuele postvak) om het correctieproces te ondersteunen.

Een aantal automatische correcties worden eveneens voorzien in verschillende stappen:

- Op de PC's in de centrale scankamer die gekoppeld zijn met de A4/A3-scanners is de *Kodak Capture Pro Software Limited Edition* geïnstalleerd. Deze scansoftware bevat een aantal instellingen voor het scannen: standaard wordt altijd gescand op 300dpi, in full colour, recto verso, en met automatische oriëntatie (draaien en rechtzetten van de scans).
	- o Andere parameters zoals bv. de helderheid worden bepaald door de *Kodak Capture Pro Software Limited Edition*.
	- o Tijdens het scanproces zelf worden blanco pagina's bewust behouden. Ze worden dus enkel verwijderd in de pdf-bestanden die aan de bestemmeling worden bezorgd. De drempelwaarde voor detectie van de blanco pagina's is standaard ingesteld zoals op figuur 1, op 160 (0 = wit en 255 = zwart) en rekening houdend met de witte gebieden aan de kantlijnen en marges.

*Figuur 1: instellingen op de A4/A3-scanners m.b.t. de detectie van blanco's*

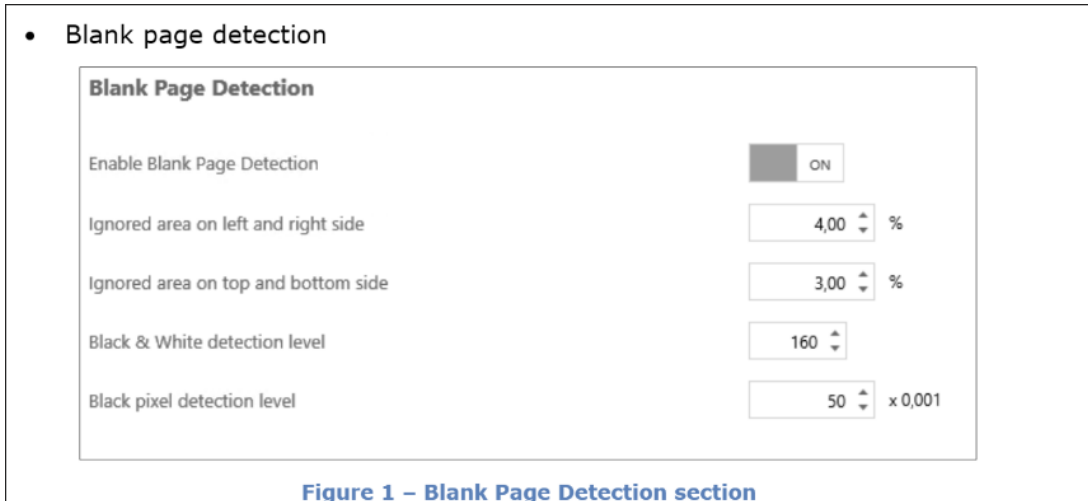

This section allows the user to set up blank page detection for black & white images:

- o Enable Blank Page Detection this option is ON by default. If switched OFF, the other four attributes below it are hidden.
- $\circ$  Ignored area on the left and right side defines (in percentage) the size of the area which will be ignored for blank page detection on the left and right sides of the image.
- $\circ$  Ignored area on the top and bottom side defines (in percentage) the size of the area which will be ignored for blank page detection on the top and bottom sides of the image.
- o Black & White detection level represents the color threshold level for creating of a black & white image.
- o Black pixel detection level defines the level of black dots in the evaluated area at which point the page will not be considered blank.
- Er wordt OCR toegepast op de pdf-bestanden die de scansoftware genereert. Deze pdfbestanden worden opgeladen naar het DigiPost platform, waar deze worden uitgelezen en de QR-codes aangeven welke actie er op de scan moet gebeuren (bv. *sequenser*, voor postvak, het is het einde van het document, …). Op deze pdf-bestanden gebeuren deze geautomatiseerde acties:
	- o QR-codes vooraan verwijderen ;
	- o De file wordt in stukken gesplitst ;
	- o De blanco pagina's worden dan pas verwijderd.
- Op de scantoestellen zelf wordt een back-up gemaakt van de pdf-bestanden. Deze pdfbestanden bevatten de blanco pagina's en worden nog 1 maand bijgehouden. Dit zijn reservekopies: er worden geen back-ups gemaakt van deze scanPC's.

#### 3.1.7 Vernietiging

90 dagen na scanning worden de analoge bestuursdocumenten op een gecontroleerde wijze vernietigd. Deze vernietiging wordt gedocumenteerd (de datum van vernietiging wordt geregistreerd op batchniveau) en gebeurt cf. de geldende afspraken. Het Facilitair Bedrijf zal de standaardprocedures binnen de Vlaamse overheid volgen voor het vernietigen van papier. Aangezien er vertrouwelijke en niet-vertrouwelijke informatie door elkaar zit, wordt geopteerd voor vernietiging met certificaat.

#### 3.1.8 Bewaring: opname van de elektronische kopie in een veilige omgeving

Alle gescande poststukken worden door elke VO-entiteit vanuit hun postvak geëxporteerd / doorgestuurd naar hun eigen dossierbeheersystemen (of groepsklassement, SharePointsite, …). Een poststuk omvat zowel de metadata als de logging en de eigenlijke documenten. Elke entiteit beheert deze berichten gedurende hun verdere levenscyclus, conform de selectieregels die erop van toepassing zijn. Bijgevolg kan dit inhouden dat de vernietiging van het bericht plaatsvindt of dat het terechtkomt in het E-depot van Digitaal Archief Vlaanderen.

Om bijkomende garanties te kunnen bieden aan haar Klanten biedt Het Facilitair Bedrijf de optie om elk poststuk samen met de logging en de beschikbare metadata voor een bepaalde periode weg te schrijven in Documentenkluis van Digitaal Archief Vlaanderen. De Klant bepaalt die periode (bewaartermijn) zelf op het niveau van het postvak. Door dit opzet biedt Het Facilitair Bedrijf gedurende deze periode garanties m.b.t. de integriteit, de authenticiteit en de leesbaarheid van elke scan. Het is en blijft echter de verantwoordelijkheid van de Klant om het ingescande poststuk gedurende de correcte bewaartermijn te beheren en te bewaren binnen de context van het correcte dossier.

Indien de Klant ervoor kiest om Documentenkluis niet te gebruiken (concreet: geen bewaartermijn te definiëren voor een bepaald postvak), dan is hij zelf verantwoordelijk voor het aantonen van de integriteit en authenticiteit van de scans.

#### 3.1.9 Opvraging analoog poststuk

Binnen de 90 dagen kunnen via het verdeelsysteem de analoge poststukken opgevraagd worden door de Klant. Het aangevraagde analoge poststuk in kwestie wordt via de pakketautomaten bezorgd aan de aanvrager, die hiervan een notificatie ontvangt.

Tot het moment waarop de vernietiging van het papier effectief plaatsvindt, blijft het analoge poststuk het originele bestuursdocument en is de scan dan ook slechts een kopie.

### 3.2 TECHNISCHE SPECIFICATIES VAN DE ELEKTRONISCHE KOPIE

Elk poststuk wordt cf. de volgende technische specificaties gescand:

- **Kleur**: Standaard wordt alles in full colour gescand;
- Resolutie: Standaard wordt alles aan 300dpi gescand;
- **Bestandsformaat**: standaard wordt elk bestuursdocument naar PDF gescand. Plannen worden ook in TIFF gescand.
- Standaard wordt **OCR** voorzien op de PDF. Dit zorgt ervoor dat een eindgebruiker er achteraf eenvoudig kan in zoeken.

### 3.3 GEBRUIKTE HARDWARE

Onderstaande scanners worden in de centrale scankamer gebruikt en zijn allen in staat om de hierboven vermelde technische specificaties te behalen:

- Kodak i4250:
	- o Bulkscanner voor alle formaten tot en met A3;
- o Meer info: [https://www.alarisworld.com/en-gb/solutions/document](https://www.alarisworld.com/en-gb/solutions/document-scanners/production/i4250-scanner#section%201)[scanners/production/i4250-scanner#section%201.](https://www.alarisworld.com/en-gb/solutions/document-scanners/production/i4250-scanner#section%201)
- WideTEK 44/48:
	- o Meer info: [https://widetek.com/project/widetek-48-scanner/;](https://widetek.com/project/widetek-48-scanner/)
	- o A0 doorvoerscanner.
- SupraScan Quartz A0 LED HD:
	- o Boekscanner die geschikt is voor scanning met hoge kwaliteitsvereisten en voor buitenformaten (groter dan A0);
	- o Meer info: [https://www.i2s.fr/en/heritage-digitization/large-book-scanners-a1-](https://www.i2s.fr/en/heritage-digitization/large-book-scanners-a1-2a0/suprascan-quartz-a0-a0hd) [2a0/suprascan-quartz-a0-a0hd.](https://www.i2s.fr/en/heritage-digitization/large-book-scanners-a1-2a0/suprascan-quartz-a0-a0hd)